### **CAPP BASIERTER ASSISTENT FÜR DIGITALE FABRIK TOOLS INNERHALB DES PRODUKTENTSTEHUNGSPROZESSES**

*Andreas Kunz, Ralf Moryson*

## **Kurzfassung**

Eine der Voraussetzungen für erfolgreiche Unternehmen stellt die gute Zusammenarbeit innerhalb von Simultaneous Engineering –Teams dar [1]. Verschiedene rechnergestützte Methoden wie CAPP (Computer Aided Process Planning) bieten dafür eine Plattform. Obgleich die meisten CAPP-Programme zeitgleich mit den ersten CAD/CAM-Programmen in Unternehmen implementiert wurden, finden nur wenige von ihnen Einsatz in der industriellen Praxis. Programme hingegen, die unter dem Begriff "Digitale Fabrik" zu finden sind, verbreiten sich zunehmend in der Industrie, obwohl CAPP basierte Methoden, die Abschätzungen und Berechnungen erlauben, noch nicht in diese implementiert sind.

Innerhalb dieser Publikation wird ein CAPP-basierter Assistent für die rechnergestützte Produktionsplanung mit Digitalen Fabrik Programmen (DFP) innerhalb des Produktentstehungsprozesses vorgestellt.

## **1 Einführung**

Unter Computer Aided Process Planning (CAPP) werden rechnergestützte Methoden verstanden, die Arbeitspläne für Fertigungs- und Montageprozesse generieren. CAPP wird daher als Auswahl von Produktionsmethoden verwendet, die auf Basis von Prozessfähigkeit und wirtschaftlicher Fertigung arbeiten. Die automatisierte Interpretation der Produktdaten bildet meistens die Grundlage für CAPP-Programme [2]. Diese Produktdaten werden in der Entwurfsphase der Produktentstehung erzeugt [3] und bilden durch ihre Funktion als Eingangsdaten für CAPP-Programme die Verbindung zwischen Entwicklung und Produktionsplanung im Simultaneous Engineering (SE) Prozess. In der Literatur wird in zwei Arten von CAPP unterschieden:

- 1. die frühen Methoden, die meistens manuell zu bedienen waren und die Produktionsplanung durch Einsatz von Datenbasen (v.a. bei Produktionsplanung von Varianten) unterstützten.
- 2. Die neueren Methoden, die eine vollautomatisierte Erstellung der Arbeitspläne zum Ziel haben.

Da die älteren, überwiegende manuellen Methoden weniger darauf zielten, die Computertechnologie zu nützen und weiter zu entwickeln, sind die neueren Methoden zu stark bestrebt, eine volle Automatisierung durch Rechnereinsatz zu erreichen. CAPP fand in der Industrie keine breite Anwendung wie CAD. In [4] werden für diese Entwicklung drei Begründungen angeführt:

• Der Suchraum nach Fertigungs- und Montageprozessen ist zu umfangreich, um die effiziente systematische Suche zu erleichtern. Dies führt häufig zur Notwendigkeit, den Suchraum einzuschränken und sich auf die einzelne Interpretation des aktuellen

Produktentwurfs zu konzentrieren. Unter dieser Einschränkung wird dann der beste Arbeitsplan entwickelt, der unter globaler Betrachtung nicht der beste sein muss.

- All diese Methoden setzen die Verfügbarkeit von zuvor spezifizierten Funktionen voraus, mit deren Hilfe Arbeitspläne berechnet werden können. Die Praxis zeigt jedoch, dass die Berechnungsmetriken für Arbeitspläne stark kontextabhängig sind und eine exakte Metrik im Vorab nicht verfügbar ist. Der Anwender hat zudem, während der Suche nach der besten Lösung, die Wunsch, die zu optimierenden Metriken für Erstellung der Arbeitspläne abzuändern [5].
- Ein weiterer Mangel der aktuellen Methoden liegt darin begründet, dass diese Methoden eine volle Automatisierung zu einem Zeitpunkt anstreben, in dem es den verantwortlichen Organisationen Unbehagen bereitet, die gesamte Verantwortung für die Arbeitsplanerstellung einem Computer zu überlassen.

CAPP erhält jedoch im Zusammenhang der DFP eine neue Bedeutung. Unter dem Begriff der Digitalen Fabrik wird eine integrierte, rechnergestützte Umgebung für die Auslegung, Simulation und Verbesserung der Fertigung sowie die Berücksichtigung der logistischen Aspekte der gesamten Fabrik verstanden [6]. Das Ziel der digitalen Fabrik ist daher, dem Fertigungsplaner sämtliche notwendigen Werkzeuge für die Fertigungs- und Montageplanung als auch für die Verbesserung der geplanten Fabrik anzubieten. DFP werden erstmals innerhalb des Produktentstehungsprozesses nach der Erstellung der ersten Entwürfe eingesetzt. Eine erste Stückliste, abgeleitet aus der Assembly-Struktur innerhalb des CAD-basierten Produkts, das die meisten Bauteile und Baugruppen enthält, sowie 3D-Geometrien mit ersten Zeichnungen und eingetragenen Toleranzen sind Kennzeichen der Entwurfsphase. Die Fertigungs- und Montageplanung beinhaltet die Auswahl von Fertigungsund Montageprozessen für das herzustellende Produkt und weist den ausgewählten Prozessen die notwendigen Ressourcen zu (Betriebsmittel, Mitarbeiter...etc.) [12]. Innerhalb der DFP sind jedoch noch keine Methoden für eine Prozessauswahl vorhanden. Die Gründe dafür sind:

- eine Verknüpfung mit dem CAD-basierten Bauteil–Modell und dem Fertigungs- und Montageprozess existiert nicht.
- eine automatische Überprüfung der Herstellbarkeit des Bauteils innerhalb des DFP ist nicht vorhanden und daher
- eine Auswahl von alternativen Fertigungsprozessen nicht möglich.
- Ferner ist eine Einbeziehung des Fertigungswissens in die Prozessauswahl nicht vorhanden.

Die hier vorgestellte als rechnerunterstützte Methode (Assistent) ist als Unterstützung für die Arbeit von Simultaneous Engineering – Teams konzipiert worden und hat zum Ziel, innerhalb von DFP die Herstellbarkeit von Bauteilen zu überprüfen und Alternativen zu den ausgewählten Fertigungsprozessen anzubieten. Die alternativen Prozesse werden dabei aus dem zuvor ermittelten firmeninternen Fertigungswissen ausgewählt.

Nach Anwendung dieser Vorgehensweise haben die SE-Team-Mitglieder den Nutzen zu wissen, dass der von ihnen ausgewählte Fertigungs- /Montageprozess das Bauteil in der gewünschten Qualität und Menge herstellen kann. Sollte der ausgewählte Fertigungs- /Montageprozess nicht geeignet sein, werden dem Anwender Alternativen vorgeschlagen, die diese Kriterien einhalten. Die Informationen dieser alternativen, bereits eingesetzten Prozesse beinhalten die u.a. Erfahrungswerte, die der Anwender für die weitere Planung heranziehen kann.

# **2 Aufbau von DFP**

Die Struktur der neuesten kommerziellen DFP beruht auf der Trennung der Informationen innerhalb der Fertigungsplanung in Produkt-, Prozess- und Ressourceninformationen. Auf diese Trennung wird in der Literatur in [7] und [8] näher eingegangen. Sie beschreibt die verschiedenen Sichtweisen auf den Produktentstehungsprozess. In der Testapplikation wurde der "Process Engineer" der Fa. Delmia verwendet. Ein ähnliches Produkt stellt der "EMPlanner" der Fa. Tecnomatix dar. Beide Produkte weisen eine vergleichbare Vorgehensweise bei der Produktionsplanung auf:

- 1. Schritt: Eingabe aller produktbezogenen Daten in die "Produktsicht".
- 2.Schritt: Ermittlung der Prozessreihenfolge und Prozessart in der "Prozesssicht". Diese Prozessauswahl erfolgt hierbei betriebsmittel unabhängig und die Prozessreihenfolge wird in einem Flussdiagramm ("Prozessgraph") dargestellt.
- 3.Schritt: Ermittlung der Ressourcenstruktur in der "Ressourcensicht". Den ausgewählten Prozessen in der Prozesssicht werden die Betriebsmittel zugewiesen und Berechnungen sowie Auswertungen angestossen.

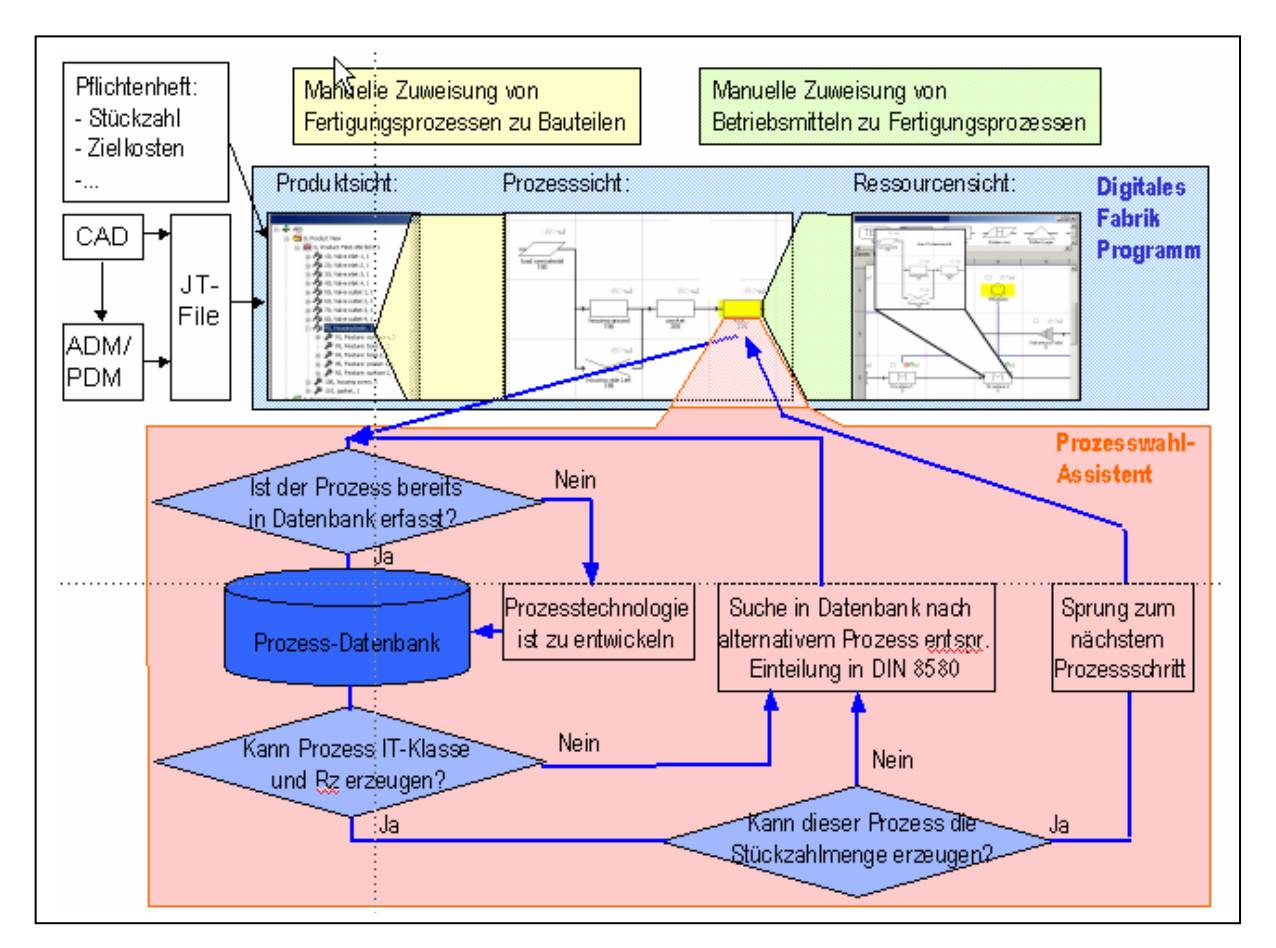

Bild 1: Schematische Darstellung der Einbindung des Assistenten in ein DFP: Für die Dateneingabe sind die Quellen links dargestellt. Das eigentliche Digitale Fabrik Programm zeigt die drei o.a. Schritte. Darunter ist der Prozessauswahl-Assistent mit seinem Ablauf dargestellt.

Bild 1 zeigt die Vorgehensweise der 3 Schritte sowie die Anknüpfungen des Assistenten. Der Assistent wird im 2.Schritt nach der Ermittlung der Prozessart und –reihenfolge angewendet.

Hierbei kann der Anwender den Assistenten für jeden Prozessschritt einbeziehen. In der Praxis wird er sich jedoch meist aus zeitlichen Gründen auf die für ihn kritischen Prozesse beschränken.

Folgend werden die drei Sichten innerhalb des Digitalen Fabrike Programmes näher erläutert:

### Produktsicht:

Innerhalb der Produktsicht wird das gesamte Produkt beschrieben. Dazu gehört insbesondere die Produktstruktur als Sammlung von Bauteilen und Baugruppen, als auch die Bauteil- Baugruppenbenennungen, Stückzahl, Masse, Werkstoffe, Kosten für Fremdbezug etc. Eine Schnittstelle zu anderen Systemen, z.B. CAD-oder ADM/PDM-Systemen ist so gestaltet, dass Daten in neutralen Formaten wie "CSV" eingelesen werden können. Alternativ sind auch Scriptings mit VBS möglich, die wiederum selbst auf neutrale Formate wie STEP oder XML zurückgreifen können. Grafiken können durch interne oder externe Viewer betrachtet werden. Da im Produktentstehungsprozess beim Datenaustausch zwischen mehreren beteiligten Firmen eine heterogene EDV-Systemlandschaft vorliegt, empfiehlt sich auch bzgl. Grafikdateien, diese in neutralen Formaten (z.B. VRML, IGES, DXF) auszutauschen. Die im Assistenten verwendeten Schnittstellenformate werden bei der Umsetzung des Assistenten in Schritt 1 näher beschrieben.

### Prozesssicht:

Eine grosse Herausforderung für Fertigungsplaner beim Konzipieren von neuen Produktionsanlagen ist die betriebsmittelunabhängige Ermittlung der Fertigungs- und Montagereihenfolge. Vergleichbar mit der Unterscheidung von Wirkstruktur und Bauteilstruktur in der Produktentwicklung [9] wird in den DFP zwischen der Prozessbeschreibung (Prozesssicht) und der Beschreibung der verwendeten Betriebsmittel unterschieden (Ressourcensicht). Die betriebsmittelunabhängige Beschreibung von Fertigungs- und Montageprozessen ist bis zu einem gewissen Grad möglich und als Unterstützung für die Festlegung der Fertigungs- und Montagereihenfolge als auch der Darstellung von alternativen Fertigungs- und Montageprozessen in der Phase der Fertigungs- und Montageplanung hilfreich. Methoden wie Vorgabezeitermittlung, Taktausgleichsberechnung, Einbeziehen von Stör- und Rüstzeiten sowie eine Kostenberechnung werden in der Prozesssicht nicht betrachtet. Umso wichtiger ist die Benennung des bevorzugten Fertigungs- und Montageprozesses, auf den im nächsten Kapitel "Prozessbeschreibung" näher eingegangen wird. Die Prozesssicht stellt für die Anwendung des Assistenten den Fokus weiterer Betrachtung dar. Auf die anschliessende Ressourcensicht wird daher hier nur der Vollständigkeit halber eingegangen.

### Ressourcensicht:

Nach der Festlegung der Fertigungs- und Montagereihenfolge wird diese in ein Fertigungskonzept umgewandelt d.h. sämtliche Informationen aus der Prozesssicht werden in das Fertigungskonzept hineinkopiert, dabei werden die in der Prozesssicht beschriebenen Prozesse als Betriebsmittel aufgefasst. Anschliessend werden mehrere Prozesse zu einem Betriebsmittel zusammengefasst und weitere, betriebsmittelspezifische Informationen wie Anschaffungskosten oder Taktzeiten manuell eingefügt. Dieses Vorgehen ermöglicht eine schnelle Grobplanung, jedoch sind Schnittstellen zu anderen EDV-Programmen vorhanden, die für die Feinplanung notwendig sind. Beispielhaft seinen hier Programme zur Abtaktung, zur Stückzahlkostenermittlung oder der Materialflusssimulation erwähnt.

Wie o.a. und in der Einleitung beschrieben, werden Fertigungs- und Montageprozesse häufig manuell ausgewählt, trotz der Existenz klassischer CAPP-Methoden. Verschiedene Kriterien als zu optimierende Metriken werden bei den unterschiedlichen CAPP-Methoden bereits verwendet und in [10] zusammenfassend dargestellt. Diese Metriken sind auch auf die DFP übertragbar und deren Auswahl für den Einsatz im Assistenten näher zu betrachten.

Damit der Assistent überhaupt eingesetzt werden kann, müssen folgende Bedingungen erfüllt sein.

- 1. Fertigungs- und Montageprozesse müssen so beschrieben werden, dass eine Klassifizierung möglich ist und eine Vergleichbarkeit daher erreicht werden kann. Auf diese Anforderungen wird im nächsten Kapitel näher eingegangen.
- 2. Eine Beziehung zwischen fertigungsrelevanten Produktinformationen und Fertigungs- /Montageprozessen muss hergestellt werden, so dass Prozessmetriken optimiert werden können. Beispielhaft sei hier erwähnt, dass CAD-Features als Entität von Produktinformationen heutzutage Standard in CAD-Systemen sind. Eine gute Übersicht über den Einsatz ist in [11] zu finden. Insbesondere die Verwendung von "User-Defined-Features" (UDF) in der Produktentwicklung bieten neue Möglichkeiten für den Einsatz in der Fertigungs- und Montageplanung.

# **3 Prozessbeschreibung**

Einige Anforderungen an die Beschreibung von Fertigungs- und Montageprozessen wurden bereits im vorherigen Kapitel angedeutet:

- 1. Bei der betriebsmittelunabhängigen Ermittlung der Fertigungs- und Montagereihenfolge ist die Benennung der Fertigungs-/Montageprozesse bedeutsam. Gründe dafür sind, dass mit Hilfe der Benennung eine Klassifizierung der Prozesse möglich sein muss.
- 2. Die Klassifizierung ermöglicht wiederum, die den Prozess beschreibenden Attribute zwei oder mehrerer Prozesse miteinander zu vergleichen.

Weitere Anforderungen ergeben sich aus der industriellen Praxis:

- 3. Fertigungsplaner denken in Lösungen (Betriebsmittel), vergleichbar mit Konstrukteuren, die Produktfunktionen mit Hilfe von Bauteilen erklären.
- 4. Wechselwirkungen, sowie vor- und nachgelagerte Prozesse müssen in die Prozessbeschreibung integriert werden.
- 5. Prozesse müssen im Sinne Ihrer Aufgabe beschrieben werden.

In der Literatur [12] wurden ca. 150 Attribute gefunden, die Fertigungs- und Montageprozesse beschreiben, gleichzeitig wurden quantifizierbare Merkmalsausprägungen den qualifizierbaren vorgezogen. Damit die Prozessbeschreibungen innerhalb der jeweiligen Sichten in einem DFP verwenden zu können, empfiehlt sich eine Einteilung in drei Sektionen:

- 1.Sektion: Darin werden die lösungsunabhängigen Prozessattribute beschrieben. Dazu gehören die Prozessbenennung auf die später genauer eingegangen wird, sowie die damit gefertigten bzw. montierten Produkte. Weiterhin werden in dieser Sektion die herstellbaren Teilegeometrien, Toleranzklassen, Oberflächenrauhigkeiten., einsetzbare Werkstoffe, Stückzahleignung, Wechselwirkungen anderen sowie vor- und nachgelagerte Prozesse beschrieben.
- 2.Sektion: Diese Sektion enthält die Attribute einer Lösung für den in der ersten Sektion beschriebenen Prozess: Darin können Herstellerangaben von Betriebsmitteln direkt übernommen oder eigene Erfahrungen implementiert werden. Angaben zu

Maschinenfähigkeit, Wirtschaftlichkeit, Werkstoff- und Stückzahlflexibilität sowie technische Angaben zu Drehzahl, Achsanzahl, Vorschubgeschwindigkeiten etc. werden in der Lösungsbeschreibung in dieser Sektion dargestellt.

• 3.Sektion: Diese Sektion enthält Angaben zu Attributen, die in den ersten beiden Sektion schlecht eingebunden werden können, da sie zusätzliche Attribute anderer Bauteile oder Verfahrensattribute enthalten. Beispiele dafür sind: Attribute der Fügepartner beim Fügen zweier Bauteile, Attribute zu Wärmebehandlungsverfahren als auch Angaben zu Beschichtungsverfahren.

In der Fertigungs- und Montageplanung wird vergleichbar mit der Produktentwicklung in eine Grobplanung und Feinplanung unterschieden [12]. Attribute der ersten Sektion werden v.a. in der Grobplanungsphase bestimmt, während die Attribute der zweiten Sektion insbesondere in der Feinplanungsphase festgelegt werden. Für die Attribute der dritten Sektion ist eine zeitliche Zuordnung zur Produktionsplanung nicht möglich.

Im Kontext der DFP wird daher innerhalb der Erstellung der Prozesssicht die erste Sektion zur Prozessbestimmung verwendet, während die zweite Sektion v.a. in der Ressourcensicht ihren Schwerpunkt bildet.

Für die Bestimmung des optimalen Fertigungs- und Montageprozesses ist die Prozessbenennung von Bedeutung. Daher wird jeder Prozessname als semantischer Ausdruck seiner Aufgabe definiert. Die Grundlage für den semantischen Ausdruck stellt die in der VDI-Richtlinie 2803 dargestellte Beschreibung von Funktionen in der Produktentwicklung dar [14]. Produktfunktionen werden darin als Zusammensetzung eines

### Objektes + aktiven Verbes

beschrieben, als Beispiel wird ein Regenschirm mit seiner Funktion "Wasser ableiten" beschrieben. Dieser semantische Ausdruck aus der Produktentwicklung wird in die Beschreibung der Prozessaufgabe übertragen als

#### aktives Objekt + aktives Verb + passives Objekt + Werkstoff des aktiven Objekts + Material des passiven Objekts.

Ein Beispiel verdeutlicht den abstrakten Ausdruck: Ein Kupferdraht soll mit einer Metallplatte aus Eisen im Reflow-Lötverfahren verbunden werden. Der semantische Ausdruck für den Prozess lautet daher:

Draht + Reflowlöten + Metallplatte + Kupfer +Eisen.

In der VDI 2803 ist begründet, wie sich der semantische Ausdruck für Produktfunktionen zusammensetzt. Das Objekt bildet hierbei den Gegenstand, das etwas tut oder an dem etwas getan wird. Das aktive Verb beschreibt, was das Produkt tut. Die Übertragung auf die Prozessbenennung eignet sich daher, da hier ein Prozess ebenfalls etwas an einem Gegenstand tut. Die Angabe der Werkstoffe ist optional, da insbesondere Fügeprozesse nur bedingt eine Kombination von unterschiedlichen Werkstoffen erlauben z.B. können Kunststoffe mit Metallen derzeit noch nicht gelötet werden. Eine besondere Bedeutung in der Prozessbenennung kommt dem aktiven Verb zu, da die Bedeutung des jeweiligen Verbs von verschiedenen Beteiligten unterschiedlich aufgefasst werden kann. Um eine eindeutige Sprachregelung zu verwenden, werden im Assistenten nur die in DIN 8580 [13] definierten Begriffe zugelassen. Ein weiterer Vorteil der Verwendung der DIN 8580 stellt die Einteilung der Fertigungs- und Montageprozesse in Hierarchieebenen dar, so dass ein Wechsel vom konkreten Prozess z.B. "Reflowlöten" in seine übergeordnete Hierarchieebene "Fügen" erfolgen kann. Dieser Wechsel von der Lösung in eine abstrakte, übergeordnete Hierarchieebene ermöglicht die Suche nach alternativen Prozessen z.B. sind Klebe- oder Schweissprozesse oder form- und reibschlüssige Prozesse ebenfalls dem Fügen zugeordnet. Im Falle des Beispiels heisst die Abstrahierung des Prozesses dann:

Elektrisch leitfähiger Werkstoff + fügen + elektrisch leitfähiger Werkstoff.

Eine Anwendung der DIN 8580 bei der Fertigungs- und Montageplanung ist in der industriellen Praxis kaum anzutreffen. Bei der Erstellung der Prozessreihenfolge und der Benennung der Prozesse kann der Fertigungsplaner daher nur die ihm vorgeschlagenen Begriffe verwenden, die eine eindeutige Zuordnung zur DIN 8580 zulassen.

Die Anfangs im Kapitel erläuterten Anforderungen an die Prozessbeschreibung werden so umgesetzt, dass die Benennung der Fertigungs- und Montageprozesse mit Hilfe des semantischen Ausdrucks für die Prozessbeschreibung erfolgt. Damit eine Klassifizierung möglich ist, wurden die Begriffe für die Verben der DIN 8580 entnommen, die nur einen begrenzten Umfang an Begriffen zulässt und diese in Hierarchien einteilt. Prozesse gleicher Hierarchieebenen können dadurch eindeutig miteinander verglichen werden. Insgesamt sind über 150 Attribute in der Prozessbeschreibung enthalten, darunter auch die Angaben zu Wechselwirkungen, vor und nachgelagerten Prozessen.

## **4 Aufbau und Umsetzung des Assistenten**

Der Assistenten hat die Aufgabe, innerhalb von DFP die Herstellbarkeit von Bauteilen zu überprüfen und alternative zu den ausgewählten Fertigungsprozessen anzubieten. Die alternativen Prozesse werden dabei aus dem zuvor ermittelten Fertigungswissen ausgewählt.

Wie in Bild 1 dargestellt, wird der zu verwendete Prozess und die Prozessreihenfolge innerhalb von DFP in der Prozesssicht festgelegt. Der Assistent wird daher in dem zu optimierenden Prozess in der Prozesssicht heraus gestartet und liefert seine Resultate wieder an den jeweiligen Prozess in der Prozesssicht.

### Rechnerarchitektur:

Bei der verwendeten Umsetzung wurde der "ProcessEngineer" der Fa. Delmia verwendet. Dieser besitzt eine Server-Client-Architektur zu einem Applikationsserver, der die zentrale Datenbank des DFP steuert. Zu dem "ProcessEngineer" existieren verschiedene Schnittstellen für Import- und Exportfunktionen. Einer dieser Schnittstellen wurde verwendet, um über VB-Scripting den Assistenten zu starten und zu bedienen. Mit Hilfe des Scripting lassen sich sämtliche im "ProcessEngineer" erstellten Attribute mit ihren Merkmalsausprägungen exportieren und nach der Veränderung an dieselbe Stelle wieder importieren. Diese Export- und Importfunktion wurde für den Vergleich mit den in der Datenbank enthaltenen Prozessbeschreibungen verwendet.

Die Erfahrungsdatenbank mit den Prozessbeschreibungen wurde aus Testzwecken als SQL-Datenbank in MSExcel/MS-Access erstellt. Eine spätere Implementierung in das Digitale Fabrik-Programm ist vorgesehen.

Die Anwendung des Assistenten lässt sich sinnvoll an der Vorgehensweise der Fertigungsund Montageplanung erläutern. Da der Assistent schwerpunktmässig in der Prozesssicht angewendet wird, werden die nachfolgenden Schritte innerhalb der Ressourcensicht nur angedeutet.

### **4.1 1. Schritt: Aufbau des Produktmodells mit Hilfe von UDF**

Um eine Beziehung zwischen den fertigungsrelevanten Informationen im Produkt zu den Prozessinformationen herstellen zu können, müssen die Produktinformationen in sinnvolle Einheiten gegliedert werden. Feature-basierte Produktmodelle sind heutzutage Standard in den gängigsten CAD-Systemen, ebenso die Möglichkeit, eigene Features, sogenannte User defined features (UDF), zu erzeugen [15]. In der Testapplikation wurden drei Arten von UDFs in ein CAD-Produktmodell eingearbeitet: zwei Bohrungen, zwei Oberflächen und eine Tasche. Hintergrund für diese Auswahl der UDF-Arten bildet eine interne Untersuchung bei einem international operierenden Konzern, der schwerpunktmässig als Automobilzulieferer als auch im Konsumgüter- und Investitionsgüterbereich tätig ist. Die Herstell- und Montageprozesse konzentrieren sich hierbei stark auf spanende und fügende Fertigungsprozesse sowie Montageprozesse. Die Produktgrösse bewegt sich insbesondere im Bereich der Feinwerktechnik und umfasst im Durchschnitt bis zu 200 Bauteile innerhalb eines Produkts.

Die Bild 2 zeigt ein als feature-basiertes Produktmodell mit den fünf UDFs: zwei Bohrungen, zwei Flächen sowie eine Tasche.

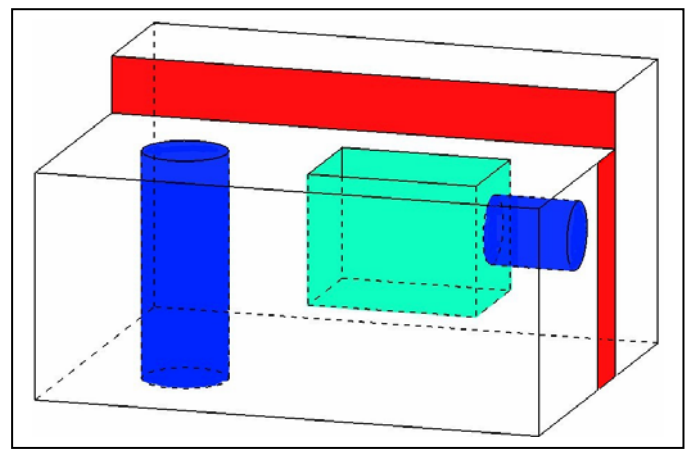

Bild 2: Feature-basiertes Produktmodell

### **4.2 2. Schritt: Implementierung des Produktmodells in das DFP**

Das feature-basierte Produktmodell im CAD wird nun in die Produktsicht des DFPs importiert. Dazu wurde im vorliegenden Fall aus firmeninternen Gründen eine Konvertierung des Produktmodells in ein JT-Format vorgenommen. Nachteilig ist jedoch derzeit, dass UDFs nicht in JT konvertiert werden können. Dazu wurden die Informationen aus den Features als "Unter-Bauteil" in der Produktsicht innerhalb des DFPs manuell eingegeben. Untersuchungen mit Pro E erlauben jedoch den Informationsexport der Assembly-Struktur des Produkts d.h. die Zusammensetzung des Produkts aus Baugruppen und Bauteilen, sowie die Informationen der Bauteilstruktur aus verschiedenen Skeletten, Patches, Bezügen und den verwendeten UDFs, jedoch noch nicht, deren Informationsinhalt. Parallele Untersuchungen in Unigraphics und Catia V5 dauern an. Sobald die Informationen in ein neutrales Format exportiert werden können z.B in CSV, erlauben Scriptings in VBS oder JavaScript eine Konvertierung in ein lesbares Format für das DFP. Mit Hilfe eines DFP internen "Loaders" können die CSV-Formate so eingelesen werden, dass ein Informationsimport an die jeweilige Stelle innerhalb der Produktsicht möglich ist. Untersuchungen mit STEP und XML dauern an.

Das in der Produktsicht eingelesene Produkt wird in Bild 3 in seiner Produktstruktur dargestellt. Hinzuweisen ist, dass die Toleranzinformationen in den jeweiligen Feature-Informationen enthalten sind jedoch sind Geometrieinformation nicht mit importiert, sondern lediglich ein Verweis auf eine URL miteinbezogen.

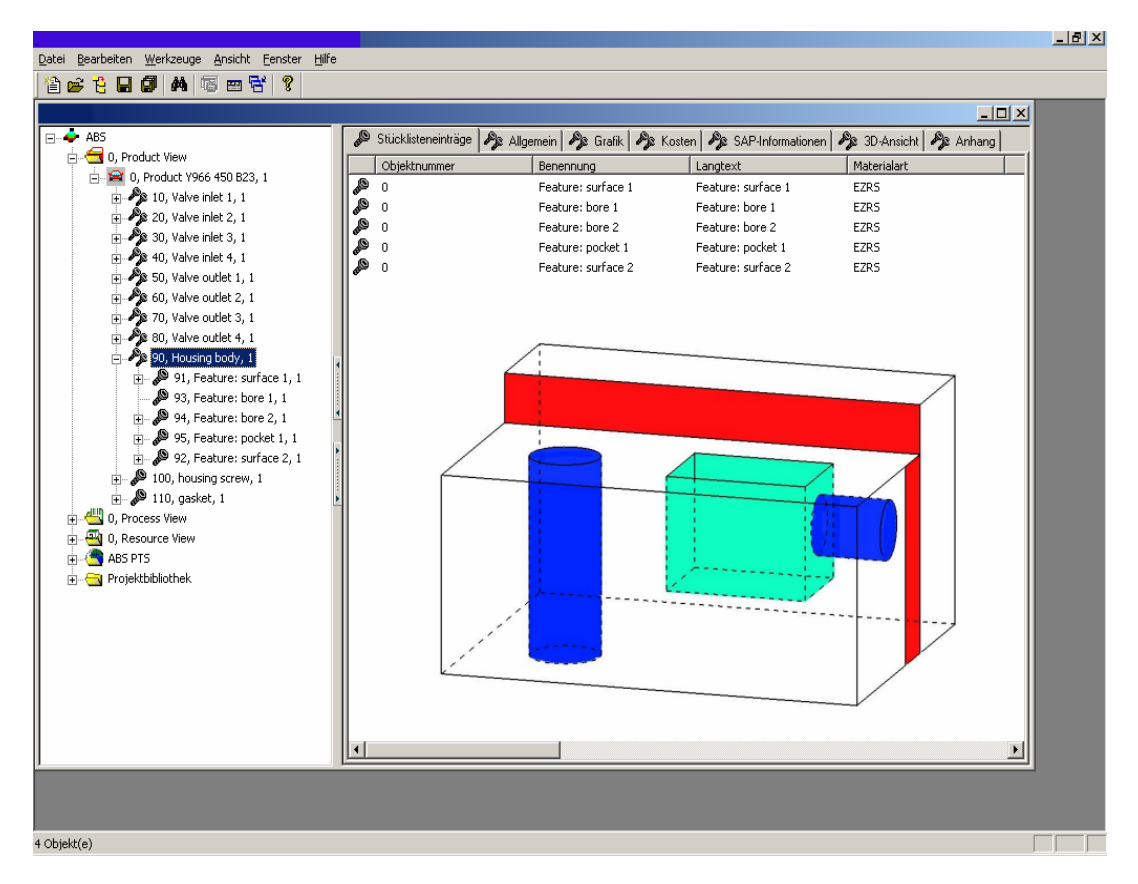

Bild 3: Eingelesenes Produkt in seiner Produktstruktur

### **4.3 3. Schritt: Manuelle Auswahl des Fertigungs- oder Montageprozesses**

Im nächsten Schritt findet der Übergang zur Prozesssicht statt. Dort werden die Fertigungsoder Montageprozesse manuell bestimmt und in einer Prozessreihenfolge als Prozessgraph skizziert, zusammengestellt. Die Prozessbenennung erfolgt nach der im vorherigen Kapitel erläuterten Prozessbeschreibung. Dabei kann das Verb nur aus einer Combobox ausgewählt werden, deren Begriffe der DIN 8580 entsprechen. Durch Drag&Drop werden die Objekte, die mit dem gewählten Prozess bearbeitet werden sollen, manuell festgelegt. Bild 4 zeigt die Drap&Drop-Verbindung zwischen dem Feature aus der Produktsicht mit dem im Prozessgraph dargestellten Prozess.

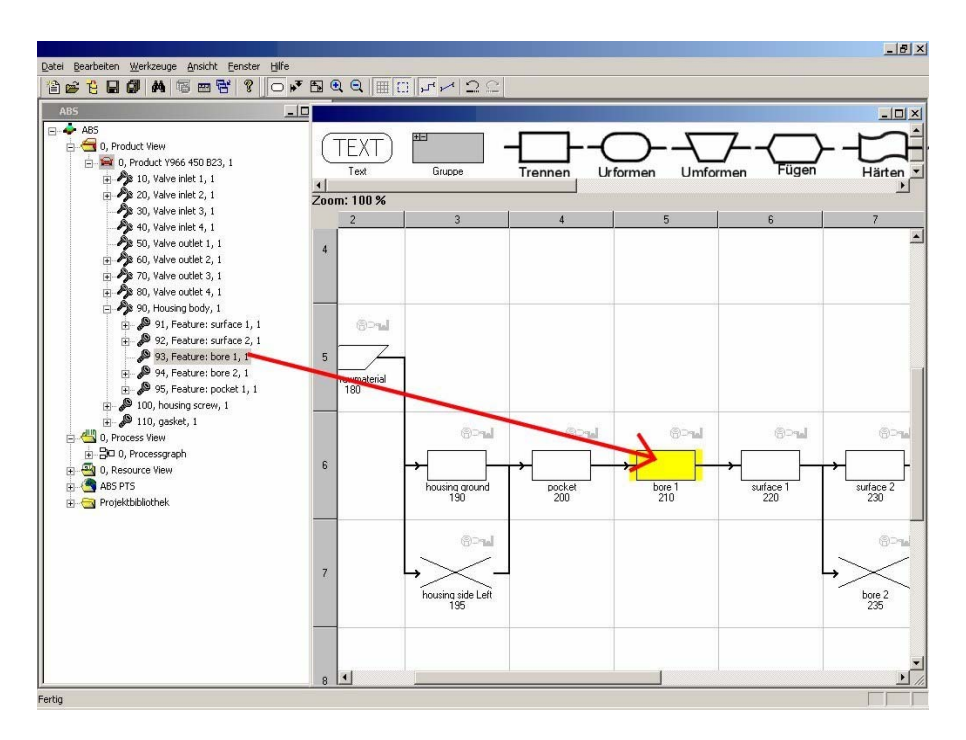

Bild 4: Drap&Drop-Verbindung zwischen dem Feature aus der Produktsicht mit dem im Prozessgraph dargestellten Prozess.

### **4.4 4. Schritt: Anwendung des Assistenten**

Der Assistent wird nach Fertigstellung der Prozessreihenfolge angewendet, da sämtliche Prozesse festgelegt wurden als auch die vor- und nachgelagerten Prozesse sowie die Wechselwirkung zu anderen Prozessen auf Vorhandensein abgeprüft werden können. Der Assistent wird mittels VB-Scripting gestartet: Zunächst werden die bisher in der Prozesssicht bekannten Attribute v.a. die Prozessbenennung exportiert. Durch die im 3.Schritt hergestellten Verbindung zwischen zu fertigenden Features und dem zu optimierenden Prozess, wurde innerhalb der Datenbank des DFP eine Relation zwischen beiden Objekten hergestellt, die ebenfalls über die Scripting-Funktionalität abgefragt werden kann. Diese Relation kann für die Abfrage der in Produktsicht enthaltenen Featureinformationen als Soll-Werte für die später folgende Optimierungsroutine benutzt werden. Diese Routine setzt sich aus folgenden Schritten zusammen:

- Schritt a: Ermittlung der Soll- Informationen der importierten Features aus der Produktsicht: dazu gehören die kleinste IT-Klasse und die kleinste Oberflächenrauhigkeit des Features
- Schritt b: Ermittlung der Prozessbenennung.
- Schritt c: Suche in der Erfahrungsdatenbank für eine Prozessbeschreibung nach einem bereits optimierten Prozess mit derselben Prozessbenennung.
- Schritt d: Nach erfolgreicher Suche in der Erfahrungsdatenbank für Prozessbeschreibung, wird im gefundenen Prozess in der ersten Sektion nach der herstellbaren IT-Klasse und nach dessen Oberflächenrauhigkeit gesucht. Der Assistent vergleicht dann die IT-Klasse und die Oberflächenrauhigkeit des herzustellenden Features mit der herstellbaren IT-Klasse und Oberflächenrauhigkeit des Prozesses aus der Erfahrungsdatenbank Sollte die Suche nicht erfolgreich sein, liegt noch kein Erfahrungswissen für diesen Prozess vor.
- Schritt e: Sind die Herstellbarkeit der IT-Klasse und der Oberflächenrauhigkeit gegeben, ist zu prüfen, ob der Prozess für die in der Produktsicht eingegebenen, erforderlichen Stückzahl geeignet ist.
- Schritt f: Ist die Stückzahleignung ebenfalls gegeben, kann der nächstfolgenden Prozess in der Prozessreihenfolge mit dem Assistenten überprüft und ggf. optimiert werden. Die Optimierung des gewählten Prozesses erfolgt durch Vorschlag eines alternativen Prozesses, der sich in derselben Hierarchiestufe wie der gewählte Prozess befindet. Die Ermittlung erfolgt über den Sprung zur nächsthöheren Hierarchieebene und der Ermittlung aller dazugehörigen Prozesse, die sich darunter befinden. Diese Prozesse werden durch einen Soll-IST-Abgleich gefiltert und dem Anwender vorgeschlagen.

In Bild 5 sind die Schritte a und b dargestellt:

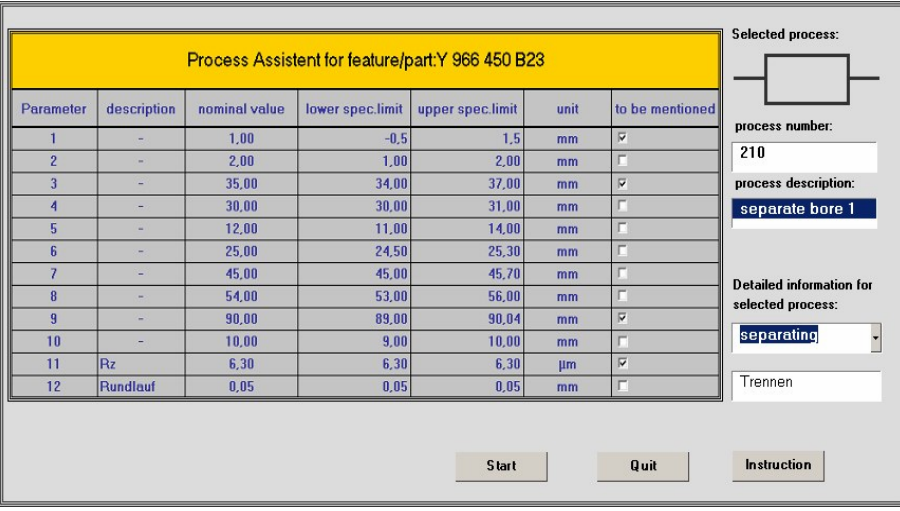

Bild 5: Schritt a (Soll-Werte aus den Features) und Schritt b (Prozessbenennung)

Folgende Anmerkungen sind noch zu anzugeben:

- 1. Als zu optimierende Metrik werden in der Grobplanungsphase die IT-Klasse, Oberflächenrauhigkeit sowie Stückzahleignung angegeben. Hintergrund ist dafür eine interne Umfrage unter Fertigungsplanern im selben o.a. Konzern, die diese drei Metriken als erste Auswahlkriterien für eine Prozessbestimmung in der Grobplanungsphase angaben.
- 2. Die Erfahrungsdatenbank für Prozessbeschreibung muss vor der Verwendung des Assistenten erstellt werden. In der vorliegenden Applikation wurden die ca.150 Parameter nicht nochmals von Hand eingegeben. Vielmehr wurde eine firmeninterne Forderung zur Erstellung eines Pflichtenheftes für die Beschaffung von Betriebsmitteln zugrunde gelegt, in dem fast sämtliche Attribute zur Prozessbeschreibung bereits enthalten waren. Der Fertigungsplaner füllte beim Erstellen des Pflichtenheftes gleichzeitig die Datenbank ohne Mehraufwand.

#### **4.5 5. Schritt: Zuweisung der Betriebsmittel zu den gewählten Prozessen in der Ressourcensicht**

Nach Optimierung der Prozesse in der Prozesssicht erfolgt im nächsten Schritt die Zuweisung der Betriebsmittel. Sollte bereits ein Prozess in der Prozesssicht aus der Erfahrungsdatenbank entnommen sein, kann auf evtl. die zweite Sektion des gewählten Prozesses zurückgegriffen werden. Andernfalls müssen neue Betriebsmittel geplant werden. Dieser Schritt ist jedoch nicht im Fokus der Betrachtung.

# **5 Zusammenfassung und Ausblick**

In dem beschriebenen Assistent wird ein eine Methode vorgestellt, die die Fertigungs- und Montageprozesse in der Grobplanungsphase überprüft und ggf. alternative Prozesse als Optimierung vorschlägt. Beginnend mit der Erstellung eines feature-basierten Produktmodells im CAD werden dessen Informationen in das DFP in die Produktsicht importiert. Anschliessend werden die Fertigungs- und Montageprozesse manuell bestimmt und in eine Prozessreihenfolge gesetzt. Innerhalb des DFP ist eine Relation zwischen den Featureinformationen und dem gewählten Prozess möglich, so dass mit Hilfe des Assistenten ein Soll-Ist-Abgleich erfolgen kann. Dazu darf der Prozess ausschliesslich nach einer definierten Semantik benannt werden. Diese Semantik wird verwendet, um in einer Erfahrungsdatenbank nach bereits bekannten Prozessen zu suchen und ggf. Alternativen vorzuschlagen.

Anzuführen ist, dass die zu optimierenden Metriken: IT-Klasse, Oberflächenrauhigkeit sowie Stückzahleignung sich insbesondere für trennende, umformende bzw. urformende Fertigungsverfahren eignet. Da in Zeichnungen und 3D-Geometrien keine funktionalen Aspekte für die Fertigungsauswahl zu finden sind z.B. "stoffschlüssig verbinden" als zusätzliche Dichtfunktion oder zusätzliche "Elektrische Leitfähigkeit" durch das Fügen erzeugen, ist ein Soll-Ist-Abgleich wegen fehlenden Soll-Informationen noch nicht möglich. Ebenso stellt der feature-basierte Aufbau des Produktmodells im CAD eine wichtige Voraussetzung für die Kopplung an das DFP dar.

Ein weiterer Ansatzpunkt für weitere Untersuchungen stellt das Pflichtenheft zur Beschaffung von Betriebsmittel dar. Nach der Beschaffung und Abnahme findet keine Rückmeldung aus der Serienproduktion statt. Eine weitere Kopplung der Erfahrungsdatenbank mit ERP-Systemen ist ein Ansatzpunkt.

### **6 Literatur**

- [1] K. Ehrlenspiel, Integrierte Produktentwicklung / integrated product development, Methoden und Prozess-organisation, Produkterstellung und Konstruktion, Hanser, München, 1994
- [2] D.G. Bramall, K.A. McKay, P.G. Colouhoun, P.G: Maropoulos, manufacturing analysis of conceptual and embodiment aerospace designs – an aggregate process model specification, Proceedings of the 16th International Conference on Computer-Aided Production Engineering, CAPE93/2000, Durham, UK, 2000
- [3] N.N. VDI-Richtlinie 2221: Methodik zum Entwickeln und Konstruieren technischer Systeme und Produkte, Düsseldorf, VDI-Verlag, 1993
- [4] X. Li, K. Hirode, S. Kambhampati, J. Shah, "Process Planner's assistant: an interactive and iterative approach to automating process planning", Proceedings of the 1997 ASME DETC, DETC97-DFM4332, Sacramento, CA
- [5] J.J. Shah, P.K.Wright, "Developing theoretical foundations of DFM", Proceedings of the 2000 ASME DETC, DETC00-DFM14015, Baltimore, MD
- [6] Bericht 1489: Hrsg.: Verein Deutscher Ingenieure, Virtuelle Produktentstehung in der Fahrzeugtechnik: S. Linner, M. Geyer, A. Wunsch: Optimierte Prozesse durch Digital Factory tools / Optimizing Manufacturing Processes with Digital Factory tools, S.187- 198, VDI Verlag GmbH 1999
- [7] S. C. Feng and E. Y. Song, "Information modeling of conceptual process planning integrated with conceptual design", Proceedings of the 2000 ASME DETC, DETC00- DFM14009, Baltimore, MD
- [8] C. Schlenoff, A. Knutilla, S. Ray, "Requirements for modeling manufacturing process, a new perspective", Proceedings of the 1997 ASME DETC, DETC97-CIE4279, Sacramento, CA
- [9] Pahl G. Beitz W.: Konstruktionslehre, Methoden und Anwendungen. Springer-Verlag, Berlin 1997
- [10] K. Hirode, J.J. Shah, "Metrics for evaluating machining process plans", Proceedings of the 1999 ASME DETC, DETC99-DFM8931, Las Vegas, NV
- [11] J. D. Summers, C. Camp, D. Maxwell, A. C. Butler, "Features as an abstraction for designer convenience in the design of complex products", Proceedings of the 2000 ASME DETC, DETC00-CIE14642, Baltimore, MD
- [12] W. Eversheim, G. Schuh, "Betriebshütte, Produktion und Management", Springer, Berlin, 1996
- [13] N.N., DIN8580, Fertigungsverfahren-Begriffe und Einteilung /Manufacturing processes-terms and classification, Beuth, Berlin, 1974
- [14] N.N., VDI-Richtlinie 2803: Funktionenanalyse Grundlagen und Methode /function analysis-fundamentals and method, Düsseldorf, VDI-Verlag, 1996
- [15] J. U. Zimmermann, S. Haasis, F. J. A. M. van Houten, "Applying universal linking of engineering objects in the automotive industry-practical aspects, benefits, and prototypes", Proceedings of the 2002 ASME DETC, DETC02-DAC34040, Montreal, Canada

Dr. Andreas Kunz Dipl.-Ing. Ralf Moryson Eidgenössische Technische Hochschule Zürich Zentrum für Produkt-Entwicklung Tannen-Strasse 3, CH-8092 Zürich Tel: +41-1-632-5771 Fax: +41-1-632-1181 Email: [kunz@imes.mavt.ethz.ch](mailto:kunz@imes.mavt.ethz.ch) [rlaf.moryson@imes.mavt.ethz.ch](mailto:rlaf.moryson@imes.mavt.ethz.ch) URL: [http://www.zpeportal.ethz.ch](http://www.zpeportal.ethz.ch/)